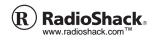

# **SAME Weatheradio**

OWNER'S MANUAL — Please read before using this equipment.

12-258

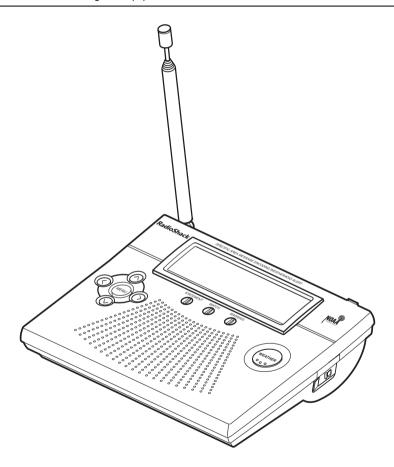

### ! IMPORTANT!

If an icon appears at the end of a paragraph, go to the box on that page with the corresponding icon for pertinent information.

© 2003 RadioShack Corporation. All Rights Reserved. RadioShack, RadioShack.com, and Weatheradio are trademarks used by RadioShack Corporation.

## **CONTENTS**

| Introduction              | 2        |
|---------------------------|----------|
| Computer System           | _        |
| Requirements              | 3        |
| Supplied Accessories      | 4        |
| FCC Declaration of        | _        |
| Conformity                | 4        |
| The FCC Wants You         | 4        |
| to Know                   | 5        |
| A Quick Look at Your      | 3        |
|                           | c        |
| Weatheradio               | 6        |
| How Your Weatheradio      | _        |
| Works                     | 7        |
| When a Weather Alert      | _        |
| Occurs                    | 8        |
| Understanding FIPS        |          |
| Codes                     | 8        |
| Preparation               | 9        |
| Using the Weatheradio fo  |          |
| the First Time            | 9        |
| Connecting the            |          |
| Weatheradio to            |          |
| AC Power                  | 10       |
| Mounting the              |          |
| Weatheradio               | 11       |
| Connecting the            |          |
| Weatheradio to an         |          |
| External System           | 12       |
| Testing the Weatheradio's |          |
| Tone                      | 12       |
| Programming the           |          |
| -                         | 13       |
| Selecting an              |          |
| · ·                       | 14       |
| Selecting Missed Alert    |          |
|                           | 15       |
| Selecting/Changing a      |          |
|                           | 16       |
| Enabling/Disabling        | 10       |
|                           | 17       |
|                           | 17<br>19 |
| Listening to a Weather    | ı        |
| _                         | 20       |
| Dioducast 2               | _U       |

# INTRODUCTION

Your RadioShack SAME Weatheradio represents the latest generation of weather alert technology. As soon as you connect it to power, your Weatheradio is ready to monitor weather conditions in your area, providing unobtrusive, round-the-clock protection for you and your family or business. With the supplied software, you can even connect the Weatheradio to and use it with your personal computer. Your Weatheradio uses SAME (Specific Area Message Encoding) circuitry to provide more complete information about weather conditions in your immediate area, letting you avoid hearing alerts for geographical areas that do not interest you.

**SAME Operation** — you can program up to 15 different location codes into the Weatheradio's memory, so the Weatheradio sounds an alert only when a weather emergency is declared in your local area (or one nearby).

**7 Weather Channels** — let you select the National Oceanic and Atmospheric Administration (NOAA) weather broadcast in your area.

**Auto Channel Scan** — lets you set the Weatheradio so it automatically receives the strongest weather broadcast in your area.

Remote Operation Using Your Personal Computer— you can connect the Weatheradio to your computer's USB port, then use your computer to program your Weatheradio and view weather alert messages received by your Weatheradio.

Weather Alert with Voice/Tone Selection — lets you set the Weatheradio so it sounds an alert then automatically turns on the weather (voice) broadcast or sounds an alert for 5 minutes and displays a description of the alert.

Weather Alert Status — indicators on the front of the Weatheradio light, showing you the type of alert.

12-Character Liquid Crystal Display — the Weatheradio's large, easy-to-read display clearly shows a description of the type of alert in progress (such as a tornado warning, flood watch, and so on), setup and programming information, the currently selected alert type and FIPS mode, and notifications about how the Weatheradio is working.

Missed Alert Reminder — so you do not miss important weather alerts, the Weatheradio sounds tones every 10 seconds while an alert is active.

External Alert Terminals — let you connect an optional external controller system (such as a Plug 'n Power® or X-10® system) to the Weatheradio. then set that system to indicate an alert based on signals received by the Weatheradio. This lets you hear or see the alert in a location (such as the garage) that might be some distance from where you installed the Weatheradio.

External Antenna Connector — lets you connect an optional external antenna to the Weatheradio to improve reception in remote areas.

# **COMPUTER SYSTEM REQUIREMENTS**

If you want to use your computer to program your Weatheradio or view weather alert messages, be sure your computer is an IBM® PC with at least a Pentium 100 MHz processor or compatible, running Windows 98SE, Windows 2000, Windows ME, or Windows XP and having all of the following:

- at least 16 MB RAM
- standard VGA card
- CD-ROM drive
- USB port

| Turning the Alert Tone |    |
|------------------------|----|
| On/Off                 | 21 |
| Reviewing Overlapping  |    |
| Alerts                 | 21 |
| Using the Weatheradio  |    |
| With a PC              | 22 |
| Troubleshooting        | 23 |
| Care                   | 25 |
| Service and Repair     | 25 |
| Specifications         | 25 |
| NWS Weather Alert      |    |
| Descriptions           | 26 |
| Parts and Accessories  | 29 |
| Notes                  | 30 |
|                        |    |

### NOTE S

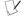

- The Weatheradio's computer connectivity feature works with Windows 98SE or later onlv.
- To use the Weatheradio's computer connectivity feature with Windows 2000, you must download and install the Microsoft Update Service Pack for Windows 2000.
- The Weatheradio does not work with Macintosh computers.

 at least 60 MB free hard disk space (for installing supplied software)

### SUPPLIED ACCESSORIES

Make sure you have all of the following accessories as you take the Weatheradio out of its box.

- · AC adapter
- · Weatheradio software CD
- USB low-speed detachable cable
- · Wall-mount bracket

# FCC DECLARATION OF CONFORMITY

This device complies with Part 15 of the FCC Rules. Operation is subject to the following two conditions: (1) this device may not cause harmful interference, and (2) this device must accept any interference received, including interference that may cause undesired operation.

Product: SAME WX Radio

Model: 12-258

Responsible Party: RadioShack

100 Throckmorton Fort Worth, TX 76102

Phone: 817-415-3200

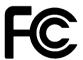

## THE FCC WANTS YOU TO KNOW

This equipment has been tested and found to comply with the limits for a Class B digital device, pursuant to Part 15 of the *FCC Rules*. These limits are designed to provide reasonable protection against harmful interference in a residential installation. This equipment generates, uses and can radiate radio frequency energy and, if not installed and used in accordance with the instructions, may cause harmful interference to radio communications.

However, there is no guarantee that interference will not occur in a particular installation. If this equipment does cause harmful interference to radio or television reception, which can be determined by turning the equipment off and on, the user is encouraged to try to correct the interference by one or more of the following measures:

- Reorient or relocate the receiving antenna.
- Increase the separation between the equipment and receiver.
- Connect the equipment into an outlet on a circuit different from that to which the receiver is connected.
- Consult your local RadioShack store or an experienced radio/TV technician for help.

If you cannot eliminate the interference, the FCC requires that you stop using your Weatheradio.

Changes or modifications not expressly approved by RadioShack may cause interference and void the user's authority to operate the equipment.

# A QUICK LOOK AT YOUR WEATHERADIO

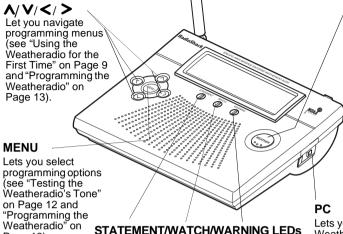

#### WFATHER

Press to hear a weather broadcast (see "Listening to a Weather Broadcast" on Page 20), You can also press WEATHER to help set up vour Weatheradio (see "Testing the Weatheradio's Tone" on Page 12).

Lets you connect your Weatheradio to your personal computer (see "Usina the Weatheradio With a PC" on Page 22).

# DC 9V

Page 13).

Lets you power your Weatheradio (see "Connecting the Weatheradio to AC Power" on Page 10).

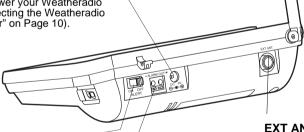

Let you see the severity of a weather alert at

a glance (see "Reviewing Overlapping

Alerts" on Page 21).

#### ALERT ON/OFF

Lets you turn your Weatheradio's audible alert on or off to suit vour preference (see "Turning the Alert Tone On/Off" on Page 21).

#### ALARM OUT

Lets you connect your Weatheradio to an external siren or flashing light, so you can be notified of weather alerts almost anywhere in your home (see "Connecting the Weatheradio to an External System" on Page 12).

#### **EXT ANT**

Lets you connect an external antenna to your Weatheradio for crisp, clear reception (see "Connecting an External Antenna" on Page 10).

# HOW YOUR WEATHERADIO WORKS

Traditional weather radios simply receive the National Oceanic and Atmospheric Administration (NOAA) weather broadcast (usually within a 50-mile radius), then sound an alarm if any emergency code was transmitted along with the broadcast. This means that people who live near an affected area are often alerted, even when their own area is unaffected. Eventually, these excess warnings could cause someone to ignore a potentially lifesaving weather warning.

In 1994, NOAA began broadcasting coded signals called SAME (Specific Area Message Encoding) codes along with their standard weather broadcasts. These codes identify the type of emergency and the specific geographic area (such as a county or parish and one or more separate areas within a county called a subcounty) affected by the emergency. Your Weatheradio receives. interprets, and displays information about the codes so you can determine if the emergency might affect vour area. Only SAME-compatible weather radios (such as this one) are able to take advantage of this technology. Each SAME alert includes a FIPS (Federal Information Processing System) code that identifies a specific geographic area (defined by the National Weather Service). Your Weatheradio can be programmed to sound an alert only when a weather emergency is declared in that area. This helps you more efficiently track the weather conditions in and around your area.

Your Weatheradio displays weather alert information in the following ways.

| Type of<br>Alert | Indicator | Recommended Action                                                                                    |
|------------------|-----------|----------------------------------------------------------------------------------------------------|
| Warning          | Red       | Take shelter/take immediate action to protect life and property from the described weather condition. |

# **CAUTION**

The National Weather Service (NWS) uses sophisticated models to determine an alert's effective time; however, the end of an alert does not necessarily mean that the related weather emergency is over.

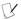

#### NOTE (

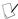

- If the Weatheradio receives more than one weather alert at the same time, it displays information about each alert.
- If you are close to a county line. NWSassigned subcounty line. or parish line, you might want to obtain the codes for the adjacent counties, sub-counties. or parishes.
- Although the list of FIPS codes programmed into your Weatheradio is up to date as of the time it was manufactured, the NWS periodically designates new codes. If you do not find your county code, subcounty code, or parish code on the FIPS code list. contact the NWS at 1-888-697-7263 to get the current FIPS code for your county. subcounty, or parish.

| Type of<br>Alert | Indicator | Recommended Action                                                                              |
|------------------|-----------|-------------------------------------------------------------------------------------------------|
| Watch            | Yellow    | Be aware that conditions are favorable for the described weather condition to develop.          |
| Statement        | Green     | Be aware that conditions could become favorable for the described weather condition to develop. |

# WHEN A WEATHER ALERT OCCURS

When the Weatheradio receives a weather alert, it sounds an alert (siren or beep), the alert's description and duration appear, and an indicator on the front of the Weatheradio lights.

The alert descriptions your Weatheradio can display are based on a list of specific weather alert types published by the NWS. For a list of all the alert descriptions that your Weatheradio can display, see "NWS Weather Alert Descriptions" on Page 26.

Your Weatheradio works with FIPS codes in the following ways:

| First<br>Digit<br>of<br>FIPS<br>Code | Key          | Result                                                                                                    |
|--------------------------------------|--------------|----------------------------------------------------------------------------------------------------|
| 0                                    | All counties | If programmed, receives all alerts for a county, including subcounty alerts.                                                   |
| 1–9                                  | Subcounty    | If programmed, receives only sub-<br>county alerts that match the entered<br>digit and all-county alerts that start<br>with 0. |

# **UNDERSTANDING FIPS CODES**

For the purpose of broadcasting weather information, the NWS has divided the United States into regions by state, county and subcounty (or

parish, where applicable) then assigned a 6-digit FIPS code to identify each county, subcounty, or parish. For example, the code for Tarrant County, Texas, is 048439. The first digit in a FIPS code identifies the subcounty (if any), the next two digits identify the state, and the last three digits identify the county or parish.

Your Weatheradio can receive all SAME alert signals broadcast within about a 50-mile radius of where you install it. To receive SAME alerts and broadcasts about weather occurring only in particular counties within that area, you can program up to 15 FIPS codes into the Weatheradio's memory. This lets you avoid hearing alerts that pertain to areas within a 50-mile radius but not within your immediate vicinity.

To get all alerts for your county, enter **0** as the first digit of the FIPS code. To only be alerted to all-county notices and notices for your particular subcounty, enter your subcounty's code (1–9).

# **PREPARATION**

# USING THE WEATHERADIO FOR THE FIRST TIME

- Connect the Weatheradio to AC power (see "Connecting the Weatheradio to AC Power" on Page 10).
- 2. Install the backup battery (see "Installing the Backup Battery" on Page 10).
- 3. Extend the Weatheradio's antenna (see "Using the Built-In Antenna" on Page 10).
- 4. Press **WEATHER** to hear the weather broadcast.
- Repeatedly press A or V to adjust the volume to the desired listening level. VOLUME: and a number appear showing the current volume.

# Obtaining Your Area's FIPS Code(s)

To obtain the FIPS code for the location where you installed your Weatheradio, contact your local RadioShack store or call the NWS toll free at 1-888-NWR-SAME (1-888-697-7263). If you call the NWS, follow the instructions you hear.

You can also obtain a state/country list of all FIPS codes by visiting the NWS website:

www.nws.noaa.gov/nwr/indexnw.htm

Click on your state or territory.

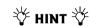

Since you can program up to 15 FIPS codes into the Weatheradio's memory, you might want to obtain codes for other areas that you frequently travel through (as long as those areas are covered by your local NWS broadcast station). That way, you can program those codes into the Weatheradio and receive broadcasts covering those locations, too.

# **↑** WARNING **↑**

Dispose of an old battery promptly and properly. Do not burn or bury it.

# **\*\*** CAUTION **\*\***

Connecting the Weatheradio to AC Power

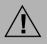

You must use a Class 2 power source that supplies

9V DC and delivers at least 300 mA. Its center tip must be set to positive and its plug must fit the Weatheradio's DC 9V jack. The supplied adapter meets these specifications. Using an adapter that does not meet these specifications could damage the Weatheradio or the adapter.

 Always connect the AC adapter to the Weatheradio before you connect it to AC power. When you finish, disconnect the adapter from AC power before you disconnect it from the Weatheradio.

# $egin{array}{c} egin{array}{c} \egin{array}{c} \egin{array}{c} \egin{array}{c} \egin{array}{c} \egin{array}{c} \egin{array}$

If flashes, the backup battery is not installed or is low. Install or replace the backup battery.

 Press WEATHER to turn off the weather broadcast, then repeatedly press ∧ or V to adjust the alert tone volume to the desired listening level.

# CONNECTING THE WEATHERADIO TO AC POWER

Your Weatheradio uses the supplied AC adapter for normal operation and one 9V battery (not supplied) for backup power when AC power fails or is temporarily disconnected. For the best performance and longest life, we recommend a RadioShack alkaline battery. Always connect the Weatheradio to the supplied AC adapter for normal use. Power the Weatheradio using the supplied 9V, 300 mA AC adapter.

Insert the supplied AC adapter's barrel plug into **DC 9V** on the back of the Weatheradio, then plug the adapter into a standard AC outlet.

## **Installing the Backup Battery**

- 1. Press the tab on the battery compartment cover, then lift up the cover to remove it.
- Snap a 9V battery onto the battery terminals inside the compartment. Then place the battery inside the compartment.
- 3. Replace the cover. 🕰 🧭

# **Using the Built-In Antenna**

The Weatheradio's built-in telescoping antenna lets it receive strong local signals. To use the telescoping antenna, lift it up so it is vertical, then fully extend it.

# **Connecting an External Antenna**

To improve reception in remote areas, you can connect an external antenna to the Weatheradio using an optional adapter cable with a phono plug. Your local RadioShack store sells a variety of antennas.

To connect an external antenna to the Weatheradio, connect one end of the adapter cable to **EXT ANT** on the back of the Weatheradio, then connect the other end to the antenna.

### MOUNTING THE WEATHERADIO

You can place your Weatheradio on a flat surface, such as a desk, shelf, or table, or mount it on a wall. To mount the Weatheradio on a wall, you need to attach the supplied mounting bracket to it. You also need two screws (not supplied) that fit the keyhole slots on the back of the mounting bracket. For the best reception, place your Weatheradio where it can receive alert signals and you hear its alert tone.

Follow these steps to mount the Weatheradio on a wall.

- Align the slots on the bottom of the Weatheradio with the hooks on the mounting bracket, then gently push the Weatheradio down onto the bracket to secure it.
- 2. Mark the mounting screw locations 1<sup>1</sup>/<sub>2</sub> inches (38 mm) apart, one above the other.
- Drill a hole at each marked location, then thread a screw into each hole until the screw's head extends about <sup>1</sup>/<sub>8</sub>-inch (3.5 mm) from the wall.
- Align the keyhole slots on the back of the mounting bracket with the screw heads in the wall.
- To secure the Weatheradio, slide it down until it stops.

# **CAUTION**

# Installing the Backup Battery

- Use only a fresh battery of the recommended type and required size.
- Always remove an old or weak battery. Batteries can leak chemicals that can destroy electronic parts.

# Mounting the Weatheradio

- Electronic noise generated by your computer might interfere with your Weatheradio's operation. Place your Weatheradio as far away from your computer as possible.
- Keep the Weatheradio away from heat or cold sources such as stoves, heating and air conditioning vents, and radiators.

### ! IMPORTANT!

- An emergency alert broadcast might not trigger vour Weatheradio's alert tone. even if it receives voice transmissions clearly or the alert tone sounds when you manually test it. Also, if you are in a fringe area, vour Weatheradio might be triggered by a broadcast when it is placed in one location, but not be triggered if placed somewhere else (even close by).
- Be sure you choose the proper location for the Weatheradio (see "Mounting the Weatheradio" on Page 11) and regularly check the Weatheradio to be sure it is operating properly.
- To make sure your
  Weatheradio will sound
  the alert tone when it
  receives an emergency
  signal, always keep the
  telescoping antenna fully
  extended.
- Testing the Weatheradio erases all data you stored in its memory.

# CONNECTING THE WEATHERADIO TO AN EXTERNAL SYSTEM

You can connect optional external modules such as Plug 'n Power or X-10 (available at your local RadioShack store) to sound a siren or flash a light when the Weatheradio receives a weather emergency alert broadcast.

To connect your Weatheradio to an external system, connect the Weatheradio's positive (+) and negative (-) **ALARM OUT** quick-connect terminals to the corresponding (+ and -) terminals on the external system. To remove wires you connected to your Weatheradio's **ALARM OUT** terminals, use a pointed object such as a straightened paper clip to press the orange tabs under the wires, then gently pull out the wires.

Your local RadioShack store carries a wide selection of cable and audible or visible alert accessories you can use with the recommended external module interface (see "Parts and Accessories" on Page 29).

## TESTING THE WEATHERADIO'S TONE

For your Weatheradio to be effective, you must place it where it can receive an emergency alert broadcast and where you can hear its alert tone.

In the United States, the NWS broadcasts a test alert every week on Wednesday between 11 AM and 1 PM, so you can be sure your Weatheradio is operating. To find out the specific test schedule in your area, contact your local NOAA or NWS office. These offices are usually listed in the telephone book under "U.S. Government, Department of Commerce."

 Unplug the AC adapter and remove the backup battery if one is installed.

- 2. While holding down WEATHER, plug the Weatheradio's AC adapter into a standard AC outlet. USER SETUP appears and the Weatheradio beeps. Then release **WEATHER**.
- 3. Press either **\Lambda** (to select the Weatheradio's beep tone) or **V** (to select the Weatheradio's siren tone). The Weatheradio sounds the tone vou selected.
- 4. Press > to silence the tone. ♥
- 5 Press MENU to clear the Weatheradio's memory and restore the factory settings. **DEFRULT ON** then **USER SETUP** appear.
- 6. Unplug the AC adapter then follow the steps under "Connecting the Weatheradio to AC Power" on Page 10 and "Installing the Backup Battery" on Page 10 to power the Weatheradio and protect its memory.

# PROGRAMMING THE WEATHERADIO

Your Weatheradio is preprogrammed with the seven national NOAA broadcast frequencies (Channels 1-7). Depending on your location, you might need to select a different channel (see "Selecting a Channel" on Page 19). The first time vou use vour Weatheradio. it: 😗

- sounds a tone for 5 minutes during a weather alert and displays an alert description until the alert's effective time expires
- receives all SAME alert signals broadcast within a 50-mile radius of where you installed it
- automatically scans to find the strongest NOAA weather broadcast frequency in your area

If necessary, you can program your Weatheradio to change the way it operates. Follow these steps and

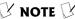

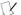

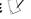

- The Weatheradio does not receive alert signals while you program it.
- If you press **MENU** or do not press a key for about 45 seconds while programming the Weatheradio, it saves any valid entries you made and exits programming.
- While programming the Weatheradio, you can press < to return to the previous menu unless otherwise noted.
  - An alert might be in effect for several hours.
- If you programmed the Weatheradio (see "Programming the Weatheradio") before you press **MENU** in Step 5, the Weatheradio's memory is cleared and the factory settings are restored.

#### ! IMPORTANT!

- Write down the FIPS codes you want to program (see "Obtaining Your Area's FIPS Code(s)" on Page 9) before you start to program your Weatheradio.
- When you set up the
   Weatheradio using your
   PC, make sure the
   Weather Reporter
   software (supplied with
   your Weatheradio) is not
   running before you start
   to program your
   Weatheradio.

the steps in subsequent sections to program your Weatheradio.  $\P$ 

- Insert the supplied AC adapter's barrel plug into DC 9V on the back of the Weatheradio, then plug the adapter into a standard AC outlet.
- 2. Press MENU. SELECT CH appears.
- Repeatedly press ∧ or ∨ to select one of the following menu options, then skip to the section that provides information about that option.
  - ALERT MODE (see "Selecting an Alert Type" on Page 14)
  - **REMINDER** (see "Selecting Missed Alert Reminders" on Page 15)
  - RRER SELECT (see "Selecting/Changing a FIPS Code" on Page 16)
  - TONE DEFERT (see "Enabling/Disabling Alert Tones" on Page 17)
  - **SELECT CH** (see "Selecting a Channel" on Page 19)

#### SELECTING AN ALERT TYPE

You can set the Weatheradio to respond to an NWS alert broadcast in one of two ways.

**TONE** — The Weatheradio sounds an alert for 5 minutes and displays an alert description until the alert's effective time expires. To turn off the alert sooner, press **WEATHER**. You hear the NWS broadcast. The Weatheradio automatically selects **TONE** the first time you turn it on.

**VOICE** — The Weatheradio sounds an alert for about 8 seconds, then automatically turns on the weather (voice) broadcast for 5 minutes. It also displays the alert description (such as **TORNADO WARNING**) until the

alert's effective time, received as part of the NWS broadcast code, expires.

- When RLERT MODE appears, press >. The currently selected alert type (TONE or VOICE) appears.
- To change the alert pattern, repeatedly press A or V to select TONE or VOICE.
- Press > when the option you want appears.
   The Weatheradio beeps, then TONE MODE or VOICE MODE appears.
- When you finish programming the Weatheradio, press MENU or wait about 45 seconds without pressing any key.

# SELECTING MISSED ALERT REMINDERS

The Weatheradio beeps about every 10 seconds after a weather alert broadcast ends until the weather alert expires. This is called a *missed alert reminder*. The Weatheradio automatically selects **REMINDER OFF** the first time you turn it on.

Follow these steps to check if missed alert reminders are turned on or off and to change the setting.

- When REMINDER appears, press >. REMINDER ON or REMINDER OFF appears.
- Repeatedly press ∧ or ∨ to select REMINDER ON or REMINDER OFF. When the option you want appears, press >. The Weatheradio beeps and REMINDER appears.
- When you finish programming the Weatheradio, press MENU or wait about 45 seconds without pressing any key.

## SELECTING/CHANGING A FIPS CODE

You can set the Weatheradio to work with FIPS codes in one of three ways.

**RLL LOCATION** — the Weatheradio receives all SAME alert signals broadcast within about a 50-mile radius. The Weatheradio automatically selects **RLL LOCATION** the first time you turn it on.

**SINGLE LOC** — the Weatheradio receives a SAME alert signal for one FIPS code programmed in memory location 1.

**MULTIPLE LOC** — the Weatheradio receives a SAME alert signal for up to 15 FIPS codes programmed in multiple locations in the Weatheradio's memory.

- When RREA SELECT appears, press >. The currently selected FIPS mode (ALL LOCATION, SINGLE LOC, or MULTIPLE LOC) appears.
- Repeatedly press ∧ or ∨ until the FIPS mode you want appears, then press >.
  - If you selected SINGLE LOC or MULTIPLE LOC and you have not programmed the Weatheradio with a FIPS code, LOC1 -----appears. Otherwise, LOC, the memory location number, and FIPS code already programmed into that memory location appears. Go to Step 3.
  - If you selected **RLL LOCATION**, the radio beeps and **RRER SELECT** appears. Go to Step 8.
- If you selected SINGLE LOC, go to Step 4.
   Otherwise, repeatedly press ∧ or ∨ to select the memory location where you want to store a FIPS code.
- To add a FIPS code or change the displayed FIPS code, press >. The FIPS code's first digit flashes.
- Repeatedly press <or>to move the cursorbackward or forward to the digit to be changed,

then repeatedly press A or V until the desired digit appears. Then press >.

For example, if 155300 appears and you want to change it to 153300, press > twice then press V twice

To erase a displayed FIPS code, hold down < for about 1 second. The cursor returns to the first digit.

- 6. Repeat Step 5 for each digit you want to change or add. Then press > when the last digit flashes. The radio beeps and saves the FIPS code.
- 7. If you selected **MULTIPLE LOC** in Step 2, the FIPS code stored in the next memory location appears. Repeat Steps 3-6 for each additional FIPS code you want to add or change (up to 15).
- 8. When you finish programming the Weatheradio, press **MENU** or wait about 45 seconds without pressing any key.

# **ENABLING/DISABLING ALERT TONES**

The Weatheradio automatically sounds an alert tone during specific types of weather alerts. You can turn the alert tone on or off for each of these alerts. For example, you can turn off the alert tone for a volcano warning if you do not live near a volcano.

- 1. When **TONE DEFERT** appears, press >.
- 2. Repeatedly press ∧ or ∨ until the type of alert you want to work with (WARNING, WATCH, **STRTEMENT**, or **TEST**) appears, then press >.

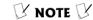

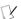

The Weatheradio still detects and displays information about alerts even if you disable their alert tone.

If you selected WARNING, repeatedly press A
or V to select one of the following specific
alerts:

| AVALANCHE WARNING         | BLIZZARD WARNING         |
|---------------------------|--------------------------|
| CHILD RBDUCTION EMERGENCY | CORSTAL FLOOD<br>WARNING |
| DUST STORM WARNING        | FLASH FLOOD WARNING      |
| FLOOD WARNING             | HIGH WIND WARNING        |
| SPECIAL MARINE WARNING    | VOLCANO WARNING          |
| WINTER STORM WARNING      |                          |

 If you selected WATCH, repeatedly press Aor V to select one of the following specific alerts:

| AVALANCHE WATCH              | CORSTAL FLOOD WATCH  |
|------------------------------|----------------------|
| FLASH FLOOD WATCH            | FLOOD WRTCH          |
| HIGH WIND WRTCH              | HURRICANE WATCH      |
| SEVERE<br>THUNDERSTORM WATCH | TROPICAL STORM WATCH |
| VOLCROO WRTCH                | WINTER STORM WATCH   |

 If you selected STATEMENT, repeatedly press ∧ or ∨ to select one of the following specific alerts:

| FLASH FLOOD<br>STATEMENT  | FLOOD STATEMENT              |
|---------------------------|------------------------------|
| HURRICANE STATEMENT       | SEVERE WERTHER STRTEMENT     |
| SPECIAL WEATHER STATEMENT | UNKNOWN STRTEMENT<br>TUNE TV |

 If you selected TEST, press > to select one of the following specific alerts:

| ALL TEST     | DEMO MESSAGE |
|--------------|--------------|
| MONTHLY TEST | WEEKLY TEST  |

- 3. Press > . TONE ON (if the Weatheradio is set to sound a tone during that alert) or TONE OFF appears (if the Weatheradio is set not to sound a tone during that alert).
- 4. Repeatedly press ∧ or ∨ to select TONE On or **TONE OFF** for the specific alert you selected, then press >.
- 5. To select another alert type and specific alert, press < then repeat Steps 2-4. Otherwise, press MENU or wait about 45 seconds without pressing any key.

#### SELECTING A CHANNEL

The Weatheradio automatically searches for and tunes the strongest weather broadcast channel in vour area the first time vou turn it on.

Follow these steps to automatically select a channel or select a channel manually.

- 1. When **SELECT CH** appears, press > . **RUTO** appears.
- 2. Repeatedly press A or V to select RUTO or **MANUAL** channel setup.

To set the Weatheradio so it automatically searches for channels, press > when RUTO appears. CHRANEL and SERRCHING ... appear.

If there is an available channel, **CHRONEL** and the number of the currently selected channel and **RVRILABLE** appear. If there is no available channel, NO CHRNNEL, RVRILABLE, and BRCK TO **CHRONEL** and the number of the currently

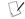

# ☑ NOTE ☑

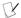

- If you receive a NOAA broadcast on more than one channel, the one with the best reception might not be the one broadcasting information for your location. Contact your local RadioShack store or the NWS to find out which frequency NOAA is using to broadcast from the station nearest your location, then select that channel in Step 2.
- If you manually select a channel and the Weatheradio loses power, the Weatheradio does not search for the channel again. It stavs on the channel you selected before.

NOTE (Y

If **SIGNAL LOSS** appears, the Weatheradio stopped receiving the weather signal. STATEMENT, WATCH, and WARNING flash. Press any key to turn off STATEMENT, WATCH, and WARNING.

selected channel appear. Then, **RUTO** appears and the Weatheradio beeps.

To manually search for channels, press > when MRNURL appears. CHRNNEL and the number of the currently selected channel appears and the Weatheradio tunes the channel and turns on the broadcast so you can hear it. To select another channel, repeatedly press ∧ or ∨ until the desired channel number appears.

 Press > to confirm the selection. The Weatheradio beeps and CH, the number of the currently selected channel, and SELECT appear. Then SELECT CH appears.

# LISTENING TO A WEATHER BROADCAST

 Press WEATHER. WEATHER, CH (channel), and the current weather channel number appear.

If the Weatheradio finds a weather channel, the channel's number and  $\P$  appear. If the Weatheradio did not find a weather channel,  $\P$  flashes. The Weatheradio checks the strength of the received signal while it is turned on. The display might show any of the following:  $\bigvee$ 

| You See    | When                                               |
|------------|----------------------------------------------------|
| P          | The Weatheradio is receiving a very strong signal. |
| <b>P</b>   | The Weatheradio is receiving a strong signal.      |
| <b>P</b>   | The Weatheradio is receiving a moderate signal.    |
| <b>P</b> - | The Weatheradio is receiving a weak signal.        |

| <b>P</b>    | The Weatheradio is receiving a very weak signal.           |
|-------------|------------------------------------------------------------|
| SIGNAL LOSS | The received signal is extremely weak or lost its carrier. |

- Repeatedly press A or V to adjust the volume to the desired listening level. VOLUME: and a number appear showing the current volume.
- To turn off the weather broadcast, press WEATHER again. To turn off the Weatheradio, unplug the AC adapter and disconnect the backup battery.

### TURNING THE ALERT TONE ON/OFF

To set the Weatheradio so it sounds an alert tone when it receives an alert, set **ALERT ON/OFF** to **ON**. The radio beeps once and **RLERT** and **ON** appear.

To set the Weatheradio so it does not sound an alert tone, set ALERT ON/OFF to OFF. The radio beeps twice and **RLERT** and **OFF** appear.

## REVIEWING OVERLAPPING ALERTS

Your Weatheradio can store up to three different alerts (with overlapping effective times) in its memory. If the Weatheradio receives a new alert while a previous alert is still in effect, it automatically displays the alert description and sounds the new alert.

While an alert is in effect, the corresponding alert indicator (WARNING, WATCH, or STATEMENT) on the front of the Weatheradio lights. Press < to review the previous alert or > to view the next alert. Press < or > to view all alerts in the order they were received.

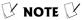

# Turning the Alert Tone On/Off

- If you programmed more than one FIPS code into the Weatheradio's memory, be sure the Weatheradio is set to its MULTIPLE LOC or RLL LOCATION mode. Otherwise, the Weatheradio only receives broadcasts for the FIPS code you stored in the first memory location.
- If severe weather threatens, do not wait for an alert tone. Turn on the Weatheradio and monitor the weather information.
- If you turned off the Weatheradio's alert tone (see "Enabling/Disabling Alert Tones" on Page 17), RLERT and ON or OFF will only show the position where you set ALERT ON/OFF.
- The Weatheradio is preset to sound an alert when you turn it on, even if ALERT ON/OFF is set to OFF.

# Reviewing Overlapping Alerts

 While reviewing alerts, if you do not press <or > for about 10 seconds, the Weatheradio displays the most recently received alert.

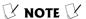

# Reviewina Overlapping Alerts

(continued)

The Weatheradio stores and displays up to three alert messages in the order it receives them. Older alert messages might not appear, even if their effective time has not vet expired.

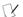

# NOTE []

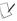

- For more information about using your Weatheradio with a PC (including detailed operating instructions). refer to the Operating Guide ReadMe .pdf, supplied with the Weatheradio software CD.
- Some programs might require that you reboot vour system after installing them. Follow the program's prompt to reboot your computer if necessary.

# USING THE WEATHERADIO WITH A PC

Your Weatheradio comes with a Weatheradio software CD. When you install this software, your computer automatically detects the Weatheradio.

- 1. Turn on your computer and start the Windows operating system (Windows 2000, Windows ME. Windows 98SE, or Windows XP).
- Connect the supplied USB cable's plug to PC on the Weatheradio first. Then connect the other end of the USB cable to the computer.
- 3. Insert the supplied Weatheradio software CD into your CD-ROM drive. A dialog box appears with installation instructions. Follow the instructions to install the software. After installation is complete, an icon appears in the lower right corner of the window. Click the icon to view a menu that lets you view the alert message log and define how Weather Reporter works.

If you need help setting up the Weatheradio using the software on the Weatheradio software CD after you install it, click HELP on the pull-down menu or use the Setup Wizard within the TOOLS menu. Or. click HELP on the pull-down menu in the Weather Reporter software for operation details.

# **TROUBLESHOOTING**

If your Weatheradio is not working as it should, these suggestions might help you eliminate the problem. If the Weatheradio still does not operate properly, take it to your local RadioShack store for assistance.

| Problem                                                                                                    | Suggestion                                                                                                    |
|----------------------------------------------------------------------------------------------------|----------------------------------------------------------------------------------------------------|
| No power.                                                                                                    | Make sure the AC adapter is connected to the Weatheradio or a backup battery is installed. See "Using the Weatheradio for the First Time" on Page 9.                                                                                                    |
| No sound.                                                                                                    | If the backup battery becomes weak, your Weatheradio might not sound a tone when an alert is broadcast. Test your Weatheradio's reception periodically (see "Testing the Weatheradio's Tone" on Page 12), and replace the battery if the tone does not sound.                                                                                                    |
|                                                                                                    | Adjust the volume.                                                                                                    |
| flashes slowly.                                                                                                    | The backup battery is low. Replace the battery.                                                                                                    |
| flashes quickly and the AC adapter is connected to power.                                                                         | The backup battery is not installed or dead. Install or replace the battery.                                                                                                    |
| Multiple FIPS codes are stored, but the Weatheradio only responds to weather alert broadcasts for one code.                       | Make sure the Weatheradio is set to its <b>MULTIPLE LOC</b> mode. See "Programming the Weatheradio" on Page 13.                                                                                                    |
|                                                                                                    | Make sure the FIPS code(s) stored in memory are correct. See "Programming the Weatheradio" on Page 13.                                                                                                    |
| One or more FIPS codes are stored, but the Weatheradio responds to weather alert broadcasts for areas not covered by those codes. | Make sure the Weatheradio is not set to its <b>RLL LOCRTION</b> mode. See "Programming the Weatheradio" on Page 13.                                                                                                    |
| The Weatheradio's continuous alert tone sounds intermittent or seems to warble.                                                   | The Weatheradio constantly monitors the channel you set it to, even while it is sounding a continuous alert. Each time the Weatheradio receives a signal on the channel, it pauses very briefly to compare the signal against those stored in its memory. If the Weatheradio pauses frequently (depending on how often it receives a signal), it might make the continuous alert tone sound intermittent. This is not a malfunction. |

| Problem                                                                     | Suggestion                                                                                                    |  |
|-----------------------------------------------------------------------------|----------------------------------------------------------------------------------------------------|--|
| No weather broadcast when                                                   | Make sure the telescoping antenna is fully extended. See "Using the Built-In Antenna" on Page 10.                                                                                                    |  |
|                                                                             | Make sure the Weatheradio is set to the NOAA channel that is being broadcast in your area. See "Selecting a Channel" on Page 19.                                                                                                    |  |
| you press <b>WEATHER</b> .                                                  | Adjust the volume.                                                                                                    |  |
|                                                                             | Your computer might be interfering with the Weatheradio's reception. For the best reception, place your Weatheradio as far as possible from your computer.                                                                                                    |  |
| The Weatheradio is not responding properly to NWS weather alert broadcasts. | Make sure you programmed the correct FIPS code(s) into the Weatheradio's memory. See "Programming the Weatheradio" on Page 13.                                                                                                    |  |
|                                                                             | You might be out of the weather broadcast's range. Move the Weatheradio closer to the broadcast if possible.                                                                                                    |  |
|                                                                             | Make sure <b>RLERT ON</b> appears. If it does not, set <b>ALERT ON/OFF</b> to <b>ALERT ON</b> .                                                                                                    |  |
|                                                                             | Make sure the telescoping antenna is fully extended. See "Using the Built-In Antenna" on Page 10.                                                                                                    |  |
|                                                                             | Make sure the Weatheradio is set to the NOAA channel that is being broadcast in your area. See "Programming the Weatheradio" on Page 13.                                                                                                    |  |
|                                                                             | Your computer might be interfering with the Weatheradio's reception. For the best reception, place your Weatheradio as far as possible from your computer.                                                                                                    |  |
|                                                                             | If the backup battery becomes weak, your Weatheradio might not sound a tone when an alert is broadcast. Test your Weatheradio's reception periodically (see "Testing the Weatheradio's Tone" on Page 12), and replace the battery if the tone does not sound.              |  |
| CHECK OP (check operation) appears.                                         | The Weatheradio has not received any type of SAME alert signal (including test or demo signals) for about one week. Make sure the FIPS code(s) stored in memory are correct. See "Programming the Weatheradio" on Page 13 and "Selecting/Changing a FIPS Code" on Page 16. |  |
|                                                                             | Make sure the telescoping antenna is fully extended. See "Using the Built-In Antenna" on Page 10.                                                                                                    |  |
| The Weatheradio does not respond when you press a key on your computer.     | Your computer might be in its sleep mode and cannot receive information from the Weatheradio. If this happens, simply wait about 20 seconds. It should resume automatic operation.                                                                                         |  |

#### CARE

Keep the Weatheradio dry; if it gets wet, wipe it dry immediately. Use and store the Weatheradio only in normal temperature environments. Handle the Weatheradio carefully; do not drop it. Keep the Weatheradio away from dust and dirt, and wipe it with a damp cloth occasionally to keep it looking new.

### SERVICE AND REPAIR

If your Weatheradio is not performing as it should, take it to your local RadioShack store for assistance. Modifying or tampering with the Weatheradio's internal components can cause a malfunction and might void its warranty.

# **SPECIFICATIONS**

| Frequency Coverage (MHz):                          |  |  |  |  |
|----------------------------------------------------|--|--|--|--|
| Channel 1 162.400                                  |  |  |  |  |
| Channel 2 162.425                                  |  |  |  |  |
| Channel 3 162.450                                  |  |  |  |  |
| Channel 4 162.475                                  |  |  |  |  |
| Channel 5 162.500                                  |  |  |  |  |
| Channel 6 162.525                                  |  |  |  |  |
| Channel 7 162.550                                  |  |  |  |  |
| Receiving Sensitivity (at 12 dB SINAD) 0.3 $\mu V$ |  |  |  |  |
| FIPS Code Sensitivity @ ±3 kHz Deviation /         |  |  |  |  |
| 90% Success Rate 0.3 μV                            |  |  |  |  |
| Signal-to-Noise Ratio 45 dB                        |  |  |  |  |
| Channel Selectivity ±25 kHz, 45 dB                 |  |  |  |  |
| Audio Output Power:                                |  |  |  |  |
| Maximum 250 mW                                     |  |  |  |  |
| At 10% THD 200 mW                                  |  |  |  |  |
| Power Supply 9V DC 300 mA Adapter,                 |  |  |  |  |
| DC 9V battery for backup                           |  |  |  |  |
| ALARM OUT Active Voltage (with AC adapter) 9V DC   |  |  |  |  |
| Antenna Telescoping Rod Antenna                    |  |  |  |  |
| Dimensions (HWD)                                   |  |  |  |  |
| $(40 \times 145 \times 115 \text{ mm})$            |  |  |  |  |

| Weight                                            |
|---------------------------------------------------|
| (not including 9V Battery and Wall Mount) 9.14 oz |
| (260 g)                                           |
| Supplied AccessoriesAC-to-DC (9V DC, 300 mA)      |
| AC Adapter, CD-ROM Software                       |
| 6 ft. (1.82 m) USB Low-Speed Detachable Cable     |
| Wall-Mount Bracket                                |

Specifications are typical; individual units might vary. Specifications are subject to change and improvement without notice.

# **NWS WEATHER ALERT DESCRIPTIONS**

Your Weatheradio can display these NWS weather alert descriptions.

| Weather/Alert Description                                                                                             | You See                      | You Hear |
|----------------------------------------------------------------------------------------------------|------------------------------|----------|
| Avalanche warning                                                                                                    | AVALANCHE WARNING            | Siren    |
| Avalanche watch                                                                                                    | AVALANCHE WATCH              | Siren    |
| Blizzard warning                                                                                                    | BLIZZAND WANNING             | Siren    |
| Child abduction emergency                                                                                             | CHILD ABDUCTION EMERGENCY    | Siren    |
| Civil danger warning                                                                                                  | CIVIL DANGER WARNING         | Siren    |
| Civil danger watch                                                                                                    | CIVIL DROGER WATCH           | Siren    |
| Civil emergency — turn on the TV for information or, if no information is available on TV, call your local NWS office | CIVIL EMERGENCY              | Siren    |
| Coastal flood warning                                                                                                 | CORSTAL FLOOD WARNING        | Siren    |
| Coastal flood watch                                                                                                   | CORSTAL FLOOD WATCH          | Siren    |
| Dust storm warning                                                                                                    | DUST STORM WARNING           | Siren    |
| Earthquake warning                                                                                                    | ERRTHQUAKE WARNING           | Siren    |
| Emergency action warning                                                                                              | EMERGENCY ACTION WARNING     | Siren    |
| Emergency action termination                                                                                          | EMERGENCY ACTION TERMINATION | Веер     |
| Evacuate immediately                                                                                                  | EVACUATE IMMEDIATELY         | Siren    |
| Fire warning                                                                                                    | FIRE WARNING                 | Siren    |
| Flash flood statement                                                                                                 | FLASH FLOOD STATEMENT        | Веер     |

| Weather/Alert Description                                                    | You See                      | You Hear |
|------------------------------------------------------------------------------|------------------------------|----------|
| Flash flood warning                                                          | FLASH FLOOD WARNING          | Siren    |
| Flash flood watch                                                            | FLASH FLOOD WATCH            | Siren    |
| Flood statement                                                              | FLOOD STATEMENT              | Веер     |
| Flood warning                                                                | FLOOD WARNING                | Siren    |
| Flood watch                                                                  | FLOOD WATCH                  | Siren    |
| Hazardous material warning                                                   | HAZARDOUS MATERIAL WARNING   | Siren    |
| Hazardous material watch                                                     | HAZARDOUS MATERIAL WATCH     | Siren    |
| High wind warning                                                            | HIGH WIND WARNING            | Siren    |
| High wind watch                                                              | HIGH WIND WATCH              | Siren    |
| Hurricane statement                                                          | HURRICANE STATEMENT          | Веер     |
| Hurricane warning                                                            | HURRICANE WARNING            | Siren    |
| Hurricane watch                                                              | HURRICANE WATCH              | Siren    |
| Immediate evacuation warning                                                 | IMMEDIATE EVACUATION WARNING | Siren    |
| Law enforcement warning                                                      | LAW ENFORCEMENT WARNING      | Siren    |
| Local area emergency                                                         | LOCAL AREA EMERGENCY         | Siren    |
| National hazard warning                                                      | NATIONAL HAZARD WARNING      | Siren    |
| National information center (information from an official government source) | NATIONAL INFORMATION CENTER  | Siren    |
| National periodic test                                                       | NATIONAL PERIODIC TEST       | Веер     |
| Nuclear power plant warning                                                  | NUCLEAR POWER PLANT WARNING  | Siren    |
| Practice/Demo                                                                | DEMO MESSAGE                 | No Sound |
| Radiological hazard warning                                                  | RADIOLOGICAL HAZARD WARNING  | Siren    |
| Radiological hazard watch                                                    | RADIOLOGICAL HAZARD WATCH    | Siren    |
| Required monthly test                                                        | MONTHLY TEST                 | Веер     |
| Required weekly test                                                         | WEEKLY TEST                  | Веер     |
| Severe thunderstorm warning                                                  | SEVERE THUNDERSTORM WARNING  | Siren    |
| Severe thunderstorm watch                                                    | SEVERE THUNDERSTORM WATCH    | Siren    |
| Severe weather statement                                                     | SEVERE WEATHER STATEMENT     | Веер     |
| Shelter in-place warning                                                     | SHELTER IN-PLACE WARNING     | Siren    |

| Weather/Alert Description      | You See                   | You Hear |
|--------------------------------|---------------------------|----------|
| Special marine warning         | SPECIAL MARINE WARNING    | Siren    |
| Special weather statement      | SPECIAL WEATHER STATEMENT | Beep     |
| 911 telephone outage emergency | 911 OUTRGE                | Siren    |
| Tornado warning                | TORNADO WARNING           | Siren    |
| Tornado watch                  | TORNADO WATCH             | Siren    |
| Tropical storm warning         | TROPICAL STORM WARNING    | Siren    |
| Tropical storm watch           | TROPICAL STORM WATCH      | Siren    |
| Tsunami warning                | TSUNAMI WARNING           | Siren    |
| Tsunami watch                  | TSUNAMI WATCH             | Siren    |
| Volcano warning                | VOLCANO WARNING           | Siren    |
| Volcano watch                  | VOLCANO WATCH             | Siren    |
| Winter storm warning           | WINTER STORM WARNING      | Siren    |
| Winter storm watch             | WINTER STORM WATCH        | Siren    |
| Unrecognized code ending in A  | UNKNOWN WATCH TUNE TV     | Siren    |
| Unrecognized code ending in W  | UNKNOWN WARNING TUNE TV   | Siren    |
| Unrecognized code ending in E  | UNKNOWN EMERGENCY TUNE TV | Siren    |
| Unrecognized code ending in S  | UNKNOWN STATEMENT TUNE TV | Siren    |

Most of the accessories listed here can be used with your Weatheradio to sound an external alarm when it receives a weather alert, warning you from almost anywhere in your home when bad weather approaches.

# PARTS AND ACCESSORIES

Parts and accessories are available at your local RadioShack store. Accessories are also available online at www.radioshack.com. Parts and accessories are available but not limited to the following. Visit your local RadioShack store or obtain a RadioShack catalog for a more complete listing of available accessories.

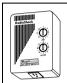

#### X-10 Appliance Module

Use with an X-10 Universal Interface to operate a siren or flashing light.

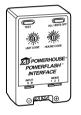

#### X-10 Universal Interface

Connect to your Weatheradio's external alarm terminals to operate a siren or flashing light.

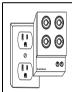

#### **Powerhorn Siren**

Connect to an X-10 Appliance Module to act as an external alarm.

#### 2-Conductor Cable

Use to connect your Weatheradio to an X-10 Universal Interface.

## External Antenna

Connect to your Weatheradio's external antenna jack for clear, crisp reception.

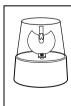

## Flashing Light

Connect to an X-10 Appliance Module to act as an external alarm.

# **NOTES**

#### **Limited Ninety-Day Warranty**

This product is warranted by RadioShack against manufacturing defects in material and workmanship under normal use for ninety (90) days from the date of purchase from RadioShack company-owned stores and authorized RadioShack franchisees and dealers. EXCEPT AS PROVIDED HEREIN, RadioShack MAKES NO EXPRESS WARRANTIES AND ANY IMPLIED WARRANTIES, INCLUDING THOSE OF MERCHANTABILITY AND FITNESS FOR A PARTICULAR PURPOSE, ARE LIMITED IN DURATION TO THE DURATION OF THE WRITTEN LIMITED WARRANTIES CONTAINED HEREIN. EXCEPT AS PROVIDED HEREIN, RadioShack SHALL HAVE NO LIABILITY OR RESPONSIBILITY TO CUSTOMER OR ANY OTHER PERSON OR ENTITY WITH RESPECT TO ANY LIABILITY, LOSS OR DAMAGE CAUSED DIRECTLY OR INDIRECTLY BY USE OR PERFORMANCE OF THE PRODUCT OR ARISING OUT OF ANY BREACH OF THIS WARRANTY, INCLUDING, BUT NOT LIMITED TO, ANY DAMAGES RESULTING FROM INCONVENIENCE, LOSS OF TIME, DATA, PROPERTY, REVENUE, OR PROFIT OR ANY INDIRECT, SPECIAL, INCIDENTAL, OR CONSEQUENTIAL DAMAGES, EVEN IF RADIOSHACK HAS BEEN ADVISED OF THE POSSIBILITY OF SUCH DAMAGES.

Some states do not allow limitations on how long an implied warranty lasts or the exclusion or limitation of incidental or consequential damages, so the above limitations or exclusions may not apply to you.

In the event of a product defect during the warranty period, take the product and the RadioShack sales receipt as proof of purchase date to any RadioShack store. RadioShack will, at its option, unless otherwise provided by law: (a) correct the defect by product repair without charge for parts and labor; (b) replace the product with one of the same or similar design; or (c) refund the purchase price. All replaced parts and products, and products on which a refund is made, become the property of RadioShack. New or reconditioned parts and products may be used in the performance of warranty service. Repaired or replaced parts and products are warranted for the remainder of the original warranty period. You will be charged for repair or replacement of the product made after the expiration of the warranty period.

This warranty does not cover: (a) damage or failure caused by or attributable to acts of God, abuse, accident, misuse, improper or abnormal usage, failure to follow instructions, improper installation or maintenance, alteration, lightning or other incidence of excess voltage or current; (b) any repairs other than those provided by a RadioShack Authorized Service Facility; (c) consumables such as fuses or batteries; (d) cosmetic damage; (e) transportation, shipping or insurance costs; or (f) costs of product removal, installation, set-up service adjustment or reinstallation.

This warranty gives you specific legal rights, and you may also have other rights which vary from state to state.

RadioShack Customer Relations, 200 Taylor Street, 6th Floor, Fort Worth, TX 76102

12/99

12-258 AO0078AAA1 05A03 Printed in China

RadioShack Corporation Fort Worth, Texas 76102

Free Manuals Download Website

http://myh66.com

http://usermanuals.us

http://www.somanuals.com

http://www.4manuals.cc

http://www.manual-lib.com

http://www.404manual.com

http://www.luxmanual.com

http://aubethermostatmanual.com

Golf course search by state

http://golfingnear.com

Email search by domain

http://emailbydomain.com

Auto manuals search

http://auto.somanuals.com

TV manuals search

http://tv.somanuals.com